The IQAir filter system for IQAir Healthpro 100 or 250 models works as follows:

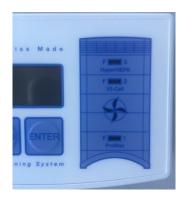

- 1. On the Digital Display panel, there is a corresponding light for each filter i.e.,
  - F1 = PreMax prefilter
  - F2 -= V5 Cell Carbon (Healthpro 250 only)
  - F3 = HyperHepa ultrafine

These lights start from green when new; go to orange at 20% remaining; go to red at 5% remaining and red flashing when finished.

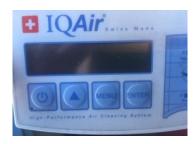

- 2. Additionally or alternatively, you can dial up the remaining hours left on each filter:
  - press MENU to get hours remaining on PreMax
- now press  $\Delta$  to get hours remaining on V5 Cell (Healthpro 250 only)
  - now press  $\Delta$  again to get hours remaining on HyperHepa

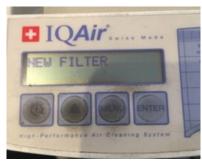

## **RESETTING HOURS FOR NEW FILTERS**

Click through MENU until NEW FILTER appears

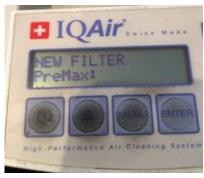

Press and hold ENTER until flashing cursor icon appears Now press  $\Delta$  to select which new filter needs resetting

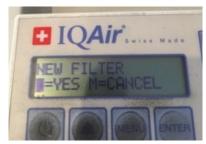

- Once relevant filter is selected, press ENTER once for
- "YES"
  - Press ENTER again to confirm and complete.
    Unit should now show updated hours (at speed 1):
  - 1. F1 PreMax 20,000
  - 2. F2 V5 Cell 35,402
  - 3. F3 Hyperhepa 56,206